# API Manual ETPA

# **Table of Contents**

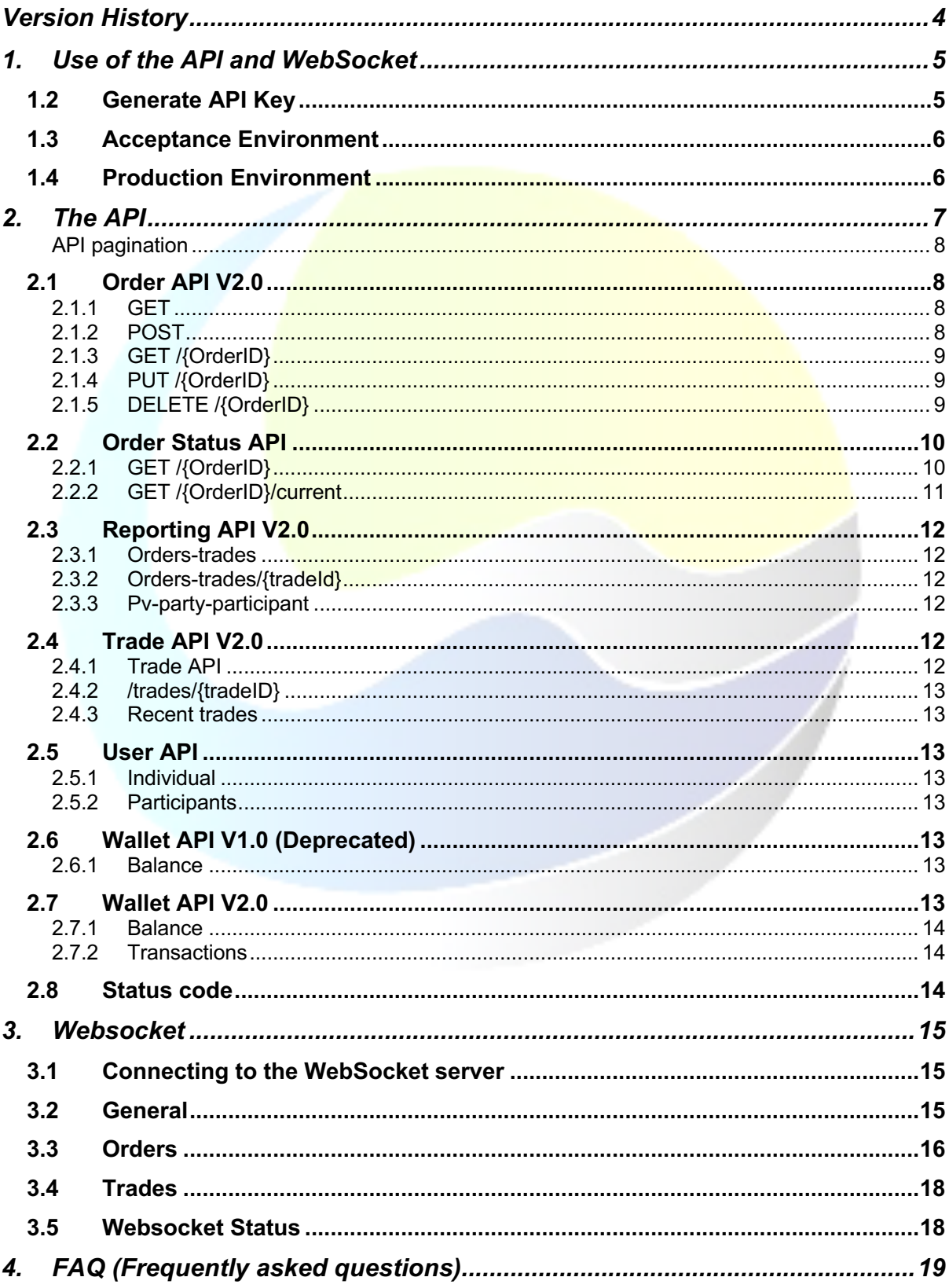

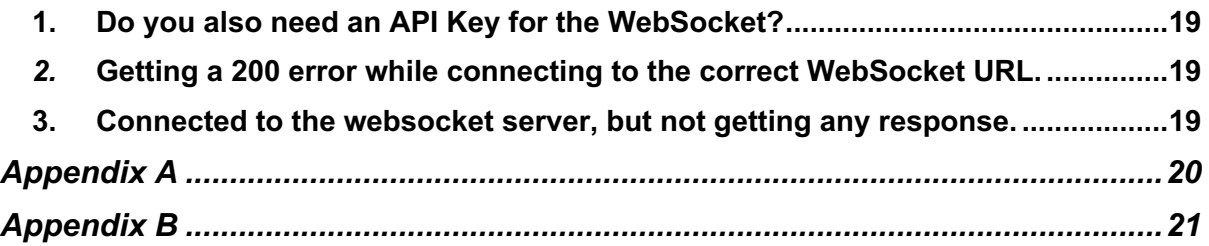

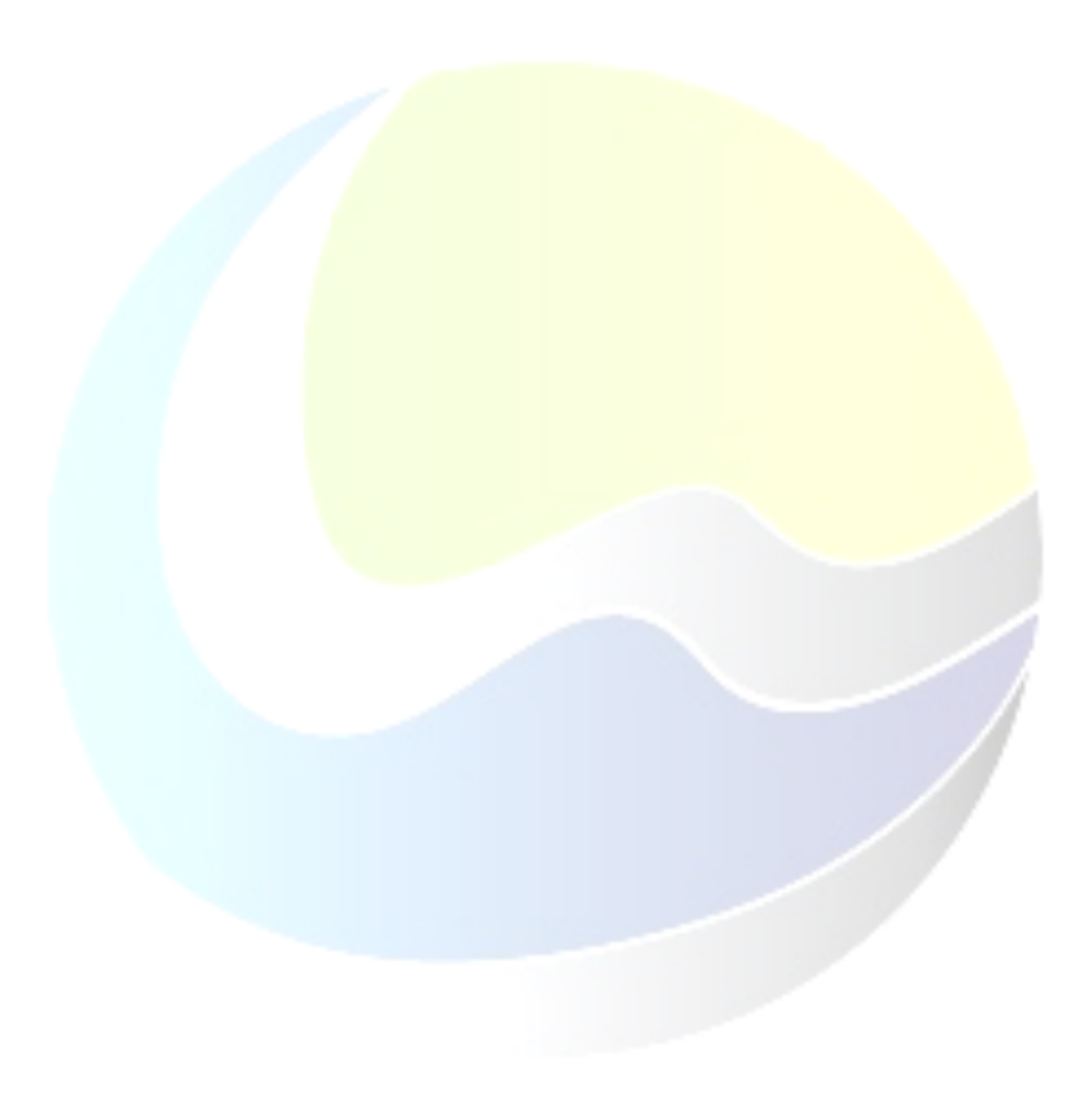

# Version History

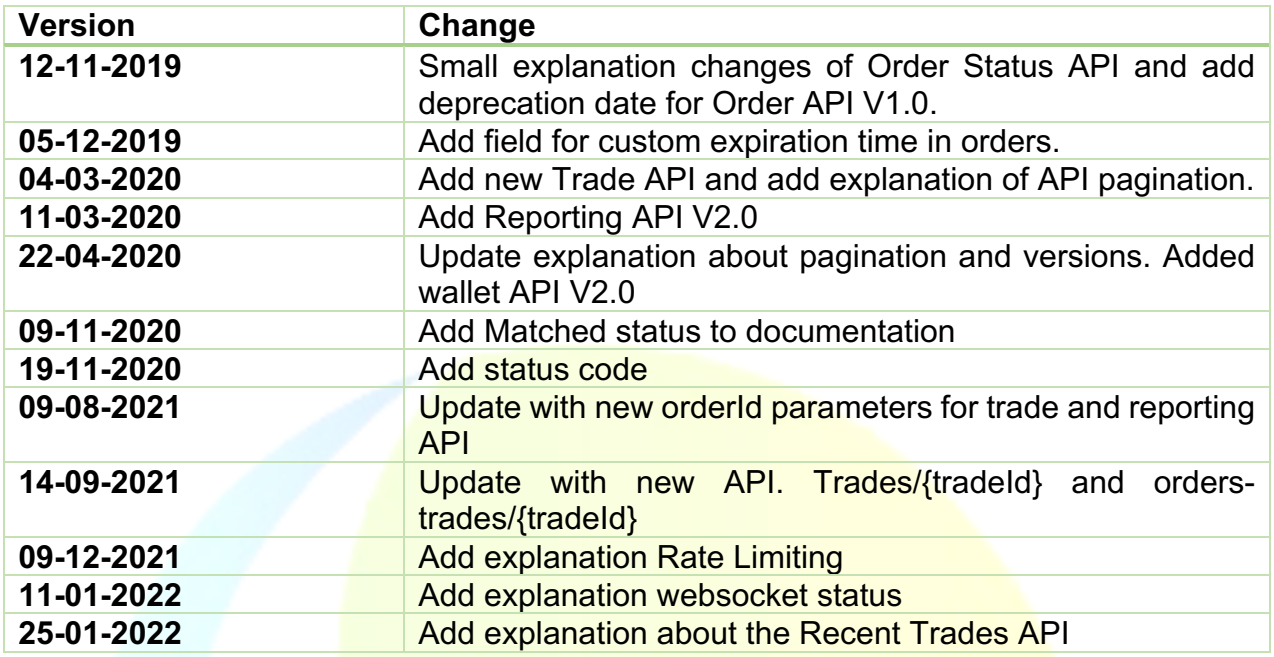

## 1. Use of the API and WebSocket

The API and WebSocket are two different ways to connect to the ETPA platform without using the Graphical User Interface (GUI) of the platform

#### 1.2Generate API Key

To use the API and WebSocket, you will need an API key. An API Key can be generated when you have an account. This can be done by login – click on name – renew API key.

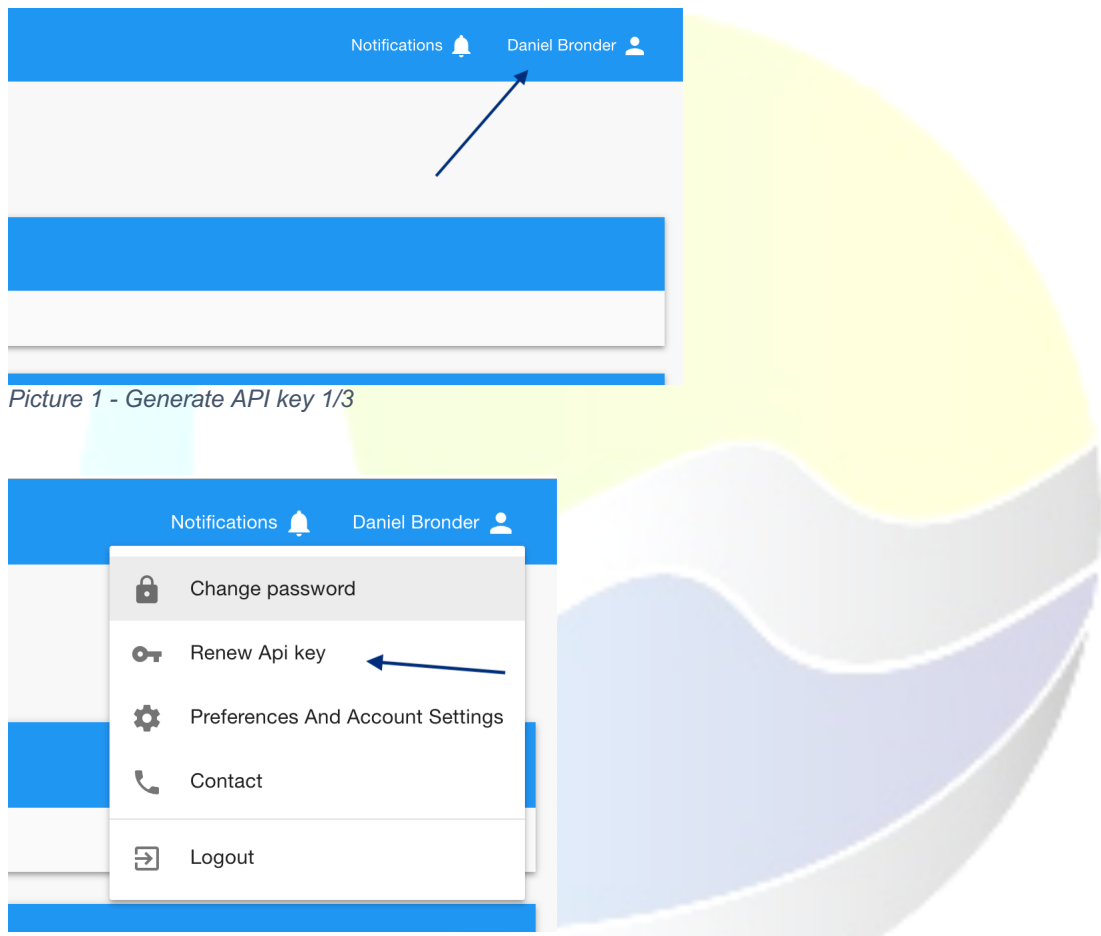

*Picture 2 - Generate API key 2/3*

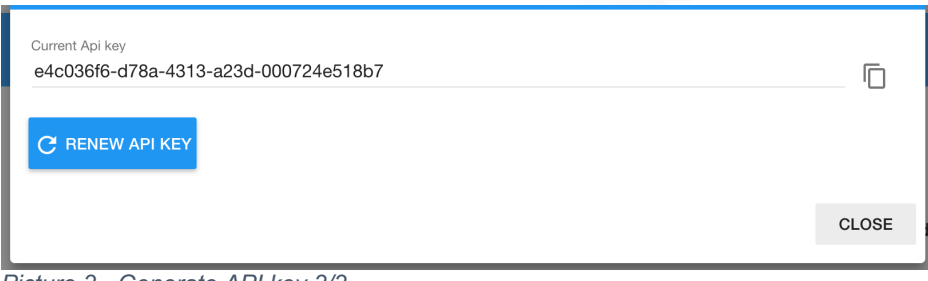

*Picture 3 - Generate API key 3/3*

#### 1.3Acceptance Environment

Within ETPA there are two different environments that can be used. One of them is the acceptance (ACC) environment. The acceptance environment can be found here: https://acc-trading.etpa.nl. The acceptance environment is an environment where every participant and/ or broker can get familiar with the application, API and WebSocket. We highly recommend using the API and/or WebSocket of acceptance first before connecting your software to the production (PROD) environment.

We have 2 versions the available. Version (V1.0) is available for the following API:

Order-status and User which can be found at https://acc-trading.etpa.nl/public-api/1.0/electricity/[API]

Version 2 (V2.0) is used for the following API's:

Order, Trade, Reporting and Wallet which can be found at https://acc-trading.etpa.nl/public-api/2.0/electricity/[API]

On the acceptance environment you can get familiar with the API with Swagger interface: https://acc-trading.etpa.nl/swagger-ui.html (this is only on ACC and not on PROD).

At ETPA we can provide a tradingbot for testing capabilities. To test your software in different situations and scenario's. Please get in contact with Jorrit Nijholt (jorrit.nijholt@etpa.nl) or Daniël Bronder (daniel.bronder@etpa.nl) to request the activation of the tradingbot and discuss the different options for testing.

#### 1.4 Production Environment

When all the code of your software with our ACC environment is working as it should and as expected, the endpoint URL can be changed (declare it therefor at one place in your code) from the to the following PROD end-point:

API: https://trading.etpa.nl/public-api/{version}/electricity/[API] WebSocket: wss://trading.etpa.nl/public-api/{version}/electricity/websocket/[NODE]

Make sure that for this environment you use the correct API key of a user that has a PROD account and the correct rights (user role). API key of ACC will not work in PROD.

## 2. The API

There is a variation in versions of the APIs. Version 2 is used by Order, Trade, Wallet (transactions) and Reporting API. Version 1 is used by Order-status, Wallet (balance) and User API

The url is as following:

#### **../{version}/electricity**

Within ETPA there are four different APIs that can be used. Certain account roles can only access certain APIs as shown in Table 1*.*

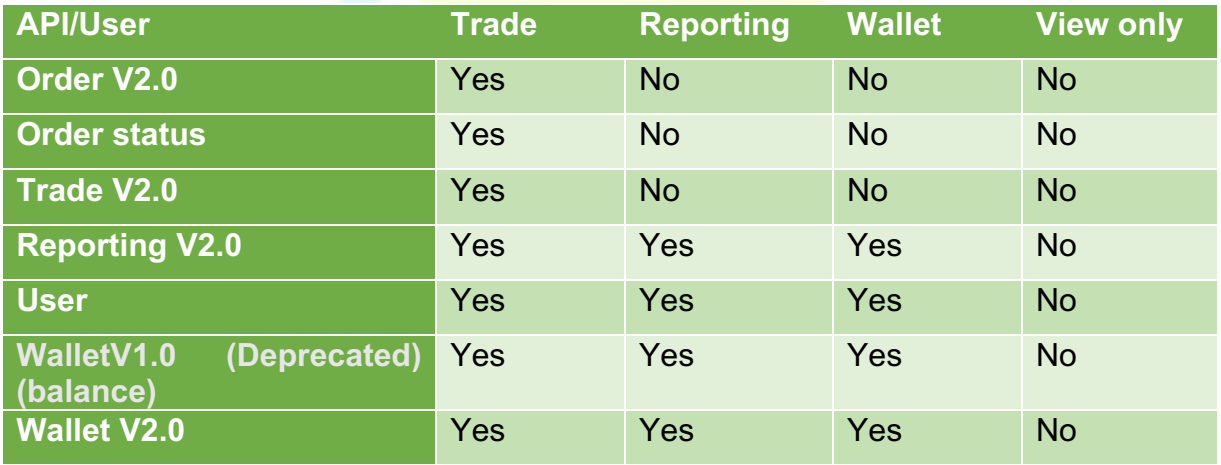

*Table 1 - Access API*

At some APIs some parameters are possible. These parameters are not required but could help with filtering the result.

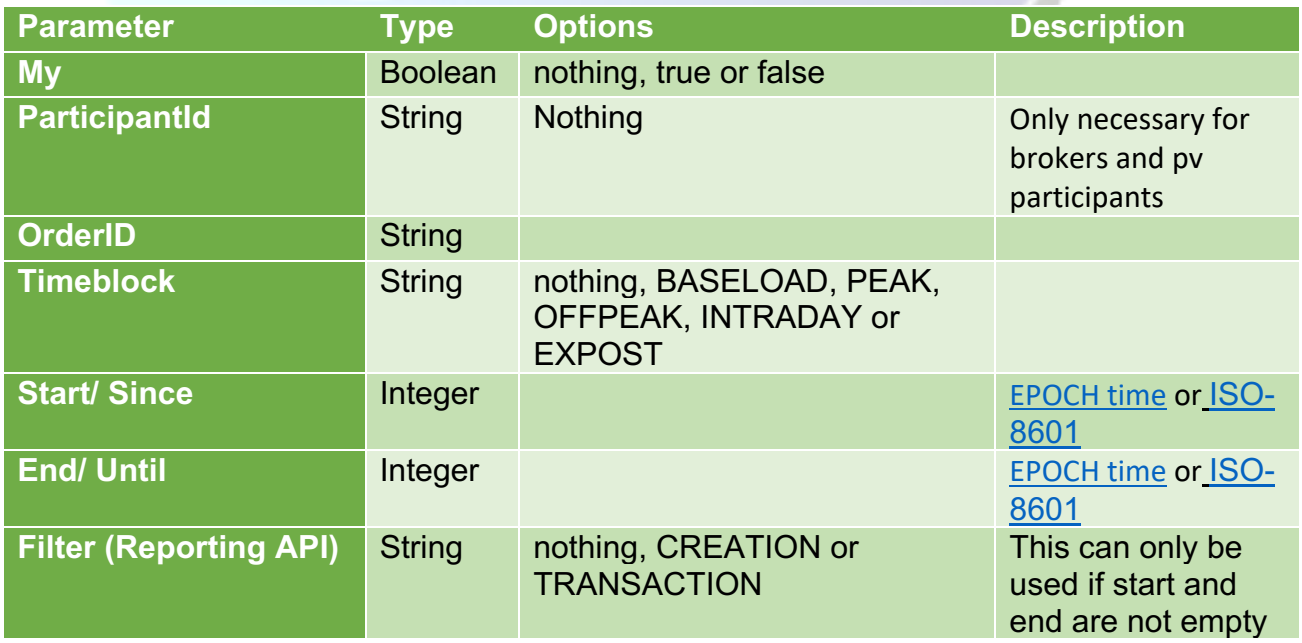

| <b>Filter (Trades API)</b> | <b>String</b> | nothing, STARTED, END or<br><b>EXECUTED</b> | This can only be<br>used if start and<br>end are not empty                          |
|----------------------------|---------------|---------------------------------------------|-------------------------------------------------------------------------------------|
| Id                         | <b>String</b> |                                             | The participant Id<br>used to get the<br>information from a<br>specific participant |
| <b>Cursor</b>              | <b>String</b> | <b>Nothing</b>                              | The id which can<br>be used to collect<br>the next page of<br>data                  |
| <b>Count</b>               | Integer       | Between 1 and 100. Default is<br>100        | The amount of<br>data you would like<br>to get.                                     |

*Table 2 - API parameters*

*Note: If the option is nothing the parameter must be empty.*

#### API pagination

The Order, Reporting, Wallet and Trading API make use of pagination. This means that the data is limited. The reason for this, is because these API can give you a lot of data and therefore give a timeout. To solve this, we have limited the amount of data you are able to retrieve from the application. This amount can be set with the new parameter called count. The data is sorted on time, this means that the latest entry is the first in the entry in the list.

If you would like to retrieve more data, you can use the cursor parameter with the nextCursor value. This will give the next amount of data back.

#### 2.1Order API V2.0

The following things are changed from version 1:

- You will get an error code and an error message when the order is incorrect.
- You will get an OrderID back from the post request to check the status of your order.

#### 2.1.1 GET

With a get request you are able to get all the orders that are currently in the orderbook. With this request you are able to add two additional parameters. These are:

*My and Timeblock (See* Table 2*)*

#### 2.1.2 POST

With the Post request you are able to send an order to the orderbook.

When you want to match an opposing order in the orderbook, you create a new order with the same price, time period and volume (or partial volume if needed) to match with it. The matching engine will match your order with the opposing order in the orderbook in the back-end.

When posting an order, you will need to use the participantid. This id can be retrieved from the user API.

When you post an order you will get an OrderId back from the system to check to current status of the Order. The OrderId can be used in the order status API.

An order will look like this:

```
{
  "allowedToBeUsedForIdcons": false,
  "customExpirationTime": 1465682400000,
  "ean": 871685920001768800,
  "end": 1465682400000 (epoch) or 2019-03-04T05:30:01+00:00 (ISO-8601),
  "metadata": {
    "key1": "value1",
    "key2": "value2"
  },
  "orderType": "BUY / SELL",
  "participantId": "292c3db8-3ee1-4999-bbed-d579225d1596",
  "price": 35,
  "quantity": 2,
  "start": 1465596000000 (epoch) or 2019-03-04T05:45:01+00:00 (ISO-8601),
  "timeblock": "INTRADAY / EXPOST / BASELOAD / PEAK / OFFPEAK"
}
```
NOTE: End/ Start times are in Epoch time (milliseconds). You can generate an epoch time from here: https://www.epochconverter.com/

NOTE: allowedToBeUsedForIdcons can only be used when the EAN is correct and the participant is able to create orders for IDCONS.

See Appendix A for more information about the fields

#### 2.1.3 GET /{OrderID}

With the Get/{id} you can get a specific order from the orderbook. The id is the id of the order.

#### 2.1.4 PUT /{OrderID}

With the PUT request you can edit a specific order. The id is the id of the order you would like to edit. You also have to add the order you have edited.

#### 2.1.5 DELETE /{OrderID}

This request will delete a specific order. To do this you will need to id of order you would like to delete.

#### 2.2Order Status API

The Order status API will give the current status or the history of the status of the order. The Order status API can only be accessed by people who have trading rights.

The Order Status API can be accessed by **../orders/status**

#### 2.2.1 GET /{OrderID}

This GET request will give you the history of the order status from a specific order. It can be accessed by **/{OrderID}**

The different statuses are:

Created: Order has been created Updated: Order has been updated (happened when a partial matched happens) Completed: Order has fully matched Cancelled: Order has been cancelled Failed: Order is invalid Matched: The order is matched with an Idcons order.

Reason: The reason why the order has failed/ cancelled or the it will tell you the remaining quantity.

When the order is partial matched the order will still have the status updated.

*Scenarios:*

Scenario 1

```
 "status": "CREATED",
 "reason": null,
 "createdTime": 1604938483028
 },
      "status": "MATCHED",
 "reason": null,
 "createdTime": 1604938619459
 },
 {
      "status": "UPDATED",
      "reason": "Order updated because of a partial match. The remaining quantity 
is : [20.0]",
       "createdTime": 1604938619962
```
This indicates that the order is created then matched with idcons and after the trade a new order is created with the remaining capacity.

Scenario 2:

```
{
       "status": "CREATED",
      "reason": null,
       "createdTime": 1604578894789
 },
      "status": "MATCHED",
      "reason": null,
      "createdTime": 1604578910875
     },
     {
      "status": "COMPLETED",
      "reason": null,
       "createdTime": 1604578911301
```
This indicates that the order is created then fully matched with idcons. So no remaining capacity is left.

Scenario 3:

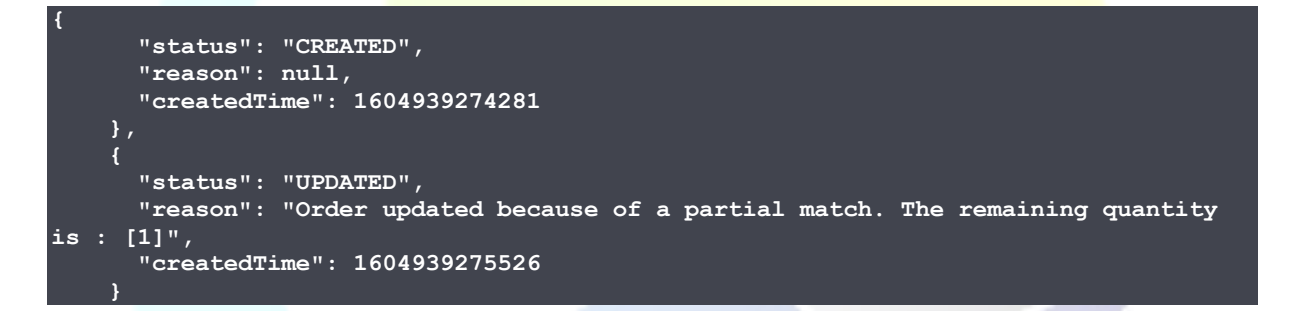

This indicates that the order is created and then partially matched.

Scenario 4:

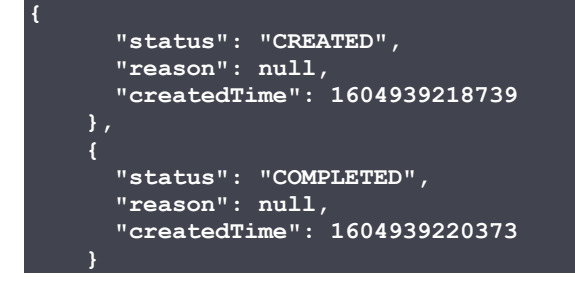

This indicates that the order is created and then fully matched.

#### 2.2.2 GET /{OrderID}/current

This GET request will give you the current status of the Order. It can be accessed by **/{OrderID}/status**

#### 2.3Reporting API V2.0

The reporting API is used for reporting purposes. The reporting API can be used by users who have trade, wallet or reporting access. The endpoint for the reporting API is: The endpoint of this is: ..**/2.0/electricity/reporting/order-trades**

#### 2.3.1 Orders-trades

Within the Reporting API there are two options. The first option is to get all the orders and trades. The endpoint of this is: The endpoint of this is: ..**/order-trades..**

This API makes use of Rate limiting. Please see Appendix B for the explanation of rate limiting.

With this request you are able to add two additional parameters. These are:

*Start, End, Filter (Reporting) count and cursor (see* Table 2*)*

2.3.2 Orders-trades/{tradeId}

This URL of the tradeAPI will only give you the trades based on the traded.

#### 2.3.3 Pv-party-participant

The second option within the reporting API is to retrieve all the trades from the participants from the pv-party. This enable pv-parties to get the trade information of their connected pv-party clients, no order information is given to the pv-party. The connection of participants to a PV-party is done by the ETPA admin in our system. The endpoint of this is: **../pv-party-participants.**

*Start and End (see* Table 2*)*

#### 2.4 Trade API V2.0

The trade API can only be used by participants who have trading rights. The API can be accessed from ..**/public-api/2.0/electricity/trades.**

#### 2.4.1 Trade API

In the new Trade API we have introduced pagination. The reason is that when you apply no filters your request won't be time-out and you won't be overloaded with data.

When you don't provide any parameters, the application will return with the last 100 trades and give you the option to get the next 100 trades. To do this you use the cursor parameter with nextCursor value that has been given to you from the response.

There are 2 parameters added in the trade API. These are: cursor and count (see Table 2).

#### 2.4.2 /trades/{tradeID}

This API will give you the trade back from the traded.

#### 2.4.3 Recent trades

The recent trades will give you the trades back from the last 2 days. You can add your participantId as a parameter.

The pagination works slightly different than the other APIs. It will return the first 1000 results and after that you can add the pagenumber as a parameter to get the remaining results.

#### 2.5 User API

The user API is the API which will give you all the information about an individual and all the information about the participants. The User API can be accessed by Trade, Report and Wallet users. The endpoint of the user API is as follows: **../users.**

#### 2.5.1 Individual

This request will give you the information about you as an individual. To get the information about the individual add **../individual** to the endpoint of the API.

#### 2.5.2 Participants

This request will give you the information of the participants that are representing you. To retrieve this information, you will need to add the **../participants** to the endpoint of the User API.

From this response you will get an id. This id is your participantId.

#### 2.6 Wallet API V1.0 (Deprecated)

The Wallet API provides wallet data about a participant and it will give you the transactions. The Wallet can be used by participant who has reporting, trade or wallet access. The endpoint of the wallet API is: **../wallets.**

#### 2.6.1 Balance

This get request will give you the current balance of a participant. You will need to add **../balance/** to the endpoint of the wallet API.

#### 2.7Wallet API V2.0

The Wallet API provides wallet data about a participant and it will give you the transactions. The Wallet can be used by participant who has reporting, trade or wallet access. The endpoint of the wallet API is: **../wallets.**

#### 2.7.1 Balance

This endpoint will give you the balance in json format.

#### 2.7.2 Transactions

This get request will return all the transactions that have been made from a participant. The endpoint for this request is: **../transactions/.** The transactions call makes use of pagination. Therefore, the data is limited to 100. For more information about pagination see this explanation.

#### 2.8 Status code

The API can give you multiple status code. The following status code are most common:

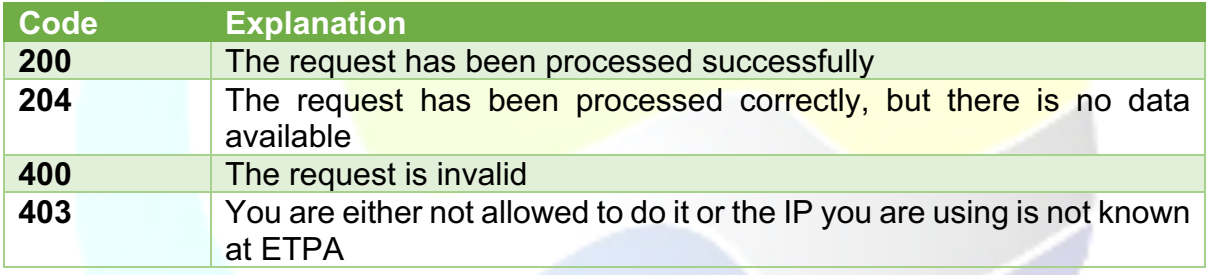

### 3. Websocket

At ETPA we provide also WebSocket. This means you can automatically receive information about general information, orders and trades. The information about the WebSocket on acceptance can be found here as well: https://acctrading.etpa.nl/#/socketInfo or for production: https://trading.etpa.nl/#/socketInfo.

Implementing the normal GET orderbook calls is still recommended next to this WebSocket interface, due to possible internet connections errors (WebSockets message might therefore not be received at the client side). This will lead to a difference between the current known state of the orderbook, held by your system based on the WebSocket communication, and the real known state of the orderbook at the ETPA side. Some business logics based on these orderbook GET call will ensure that the systems stay in sync with each other at all times.

To use the WebSocket on the acceptance environment you have to subscribe to the following URL: **wss://acc-trading.etpa.nl/public-api/1.0/electricity/websocket**

To use the WebSocket on the production environment you have to subscribe to the following URL: **wss://trading.etpa.nl/public-api/1.0/electricity/websocket**

#### 3.1Connecting to the WebSocket server

For both the acceptance and production environment you will need to add your API key into the header of the request. When the connection with the API Key is established you will need to send a message to the WebSocket server to make sure you are connected. The WebSocket message must contain the following message:

CONNECT\naccept-version:1.1,1.0\n\n\u0000

When you have made a successful connection, you can subscribe to a specific channel. You can do this by sending a message to the WebSocket server. This needs to be the following message:

SUBSCRIBE\nid: Sub - 0\ndestination:/*{channel}\*n\n\u0000.

Now you are able to receive messages from a specific channel.

#### 3.2General

Within the general information there are four different channels. These are: **/refresh, /queue/public,** /**announcements** and **/participant/(your participantID)/queue**

The **/refresh** channel lets the user know if the GUI needs to be refreshed.

The **/queue/public** channel lets the user know about all the information about orders and trades.

The **/announcements** channel lets the user know if there are any announcements.

The /**participant/{your participantID}/queue** channel is specific channel for participants. Participant specific orders and trades will be sent to this channel. This channel will give you the orderId (Id) and tradeId (when traded). These Id can be used in the trades and reporting API

#### 3.3Orders

There are four channels which sends information about orders. These are: **/state, /orderbook, /intradayorderbook** and **/expostorderbook.**

The **/state** channel lets the user know if creating or modifying orders has been enabled or disabled. This channel will return either true or false.

The **/orderbook** channel lets the user know when a standard order has been created, cancelled or edited.

The **/intradayorderbook** channel lets the user know when an intraday order has been created, cancelled or edited.

The **/expostorderbook** channel lets the user know when an expost order has been created, cancelled or edited.

An order in the WebSocket will look like this:

```
{
 "id":"39d34519-6b3a-4a57-b3f8-ef42567d5593",
 "type":"INFO",
 "action":"ORDERS",
 "time":1480430752452,
 "message":null,
 "title":null,
 "order": {
      "id":"39d34519-6b3a-4a57-b3f8-ef42567d5593",
      "price":3,
      "quantity":1,
      "product":"ELECTRICITY",
      "timeblock":"BASELOAD",
      "type":"BUY",
      "start":1480460400000,
      "end":1480546800000,
      "participantId":"02866e9b-9359-4b68-b409-9473404b125e",
      "created":1480340400000,
      "priority":1480340400000
    }
 }
Code block 1 - Order from WebSocket
```
#### 3.4 Trades

There is only one channel which sends information about trades. This is the */trades* channel. It will let the user know every time a trade is made. A trade in the WebSocket will look like this:

```
{
 "action":"TRADES",
"id": "c456226f-5dba-4f40-bcde-7b3b9d027fbb",
 "message":null,
 "order":null,
"time":1480430752452,
"title":null,
"trade": {
      "end":1480546800000,
      "excecuted":1480430752452
      "price":"3",
      "quantity":1,
      "start":1480460400000,
      "duration":24,
      "timeblock":"BASELOAD"
    },
"type":"INFO",
}
Code block 2 - Trade from WebSocket
```
#### 3.5Websocket Status

In the websocket you can get 3 different statuses. These are:

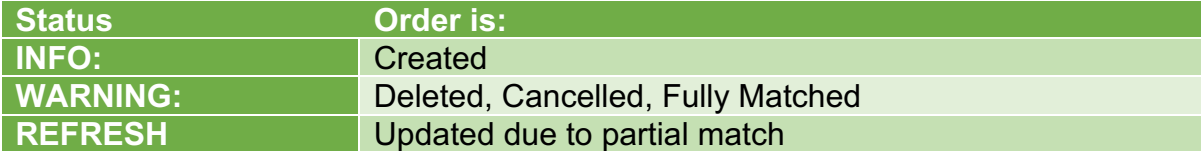

Example for updating an order;

1. Order manually updated (not due to partial match)

When you update an order the following statuses you will receive. Let's say you create an order with 10MW and €10,- you will get an INFO (with id **x** and front-end Id **x**). Then you will change the capacity to 5 MW. You will receive a WARNING (with id x and front-end id **x**)**.** You will finally receive a new INFO message (with id **y** and front-end **x**). The front-end id doesn't change unless the order is fully deleted.

- 4. FAQ (Frequently asked questions)
- 1. Do you also need an API Key for the WebSocket?

*Yes, the API Key is used for authentication purposes.*

*2.* Getting a 200 error while connecting to the correct WebSocket URL.

*When you are using a different library, which doesn't support SockJS you'll need to add an extra /websocket to your URL. Now you will let the application know that you want to connect to WebSocket instead of the SockJS WebSocket connection.*

3. Connected to the websocket server, but not getting any response.

*Before subscribing to specific channels, you will need to make sure that you are connected. To this you will need to send a message to the WebSocket server with the following message:*

Websocket.send("CONNECT\naccept-version:1.1,1.0\n\n\u0000").

*You will get a response from the WebSocket server with the message that you are connected.*

# Appendix A

Fields used for creating an order

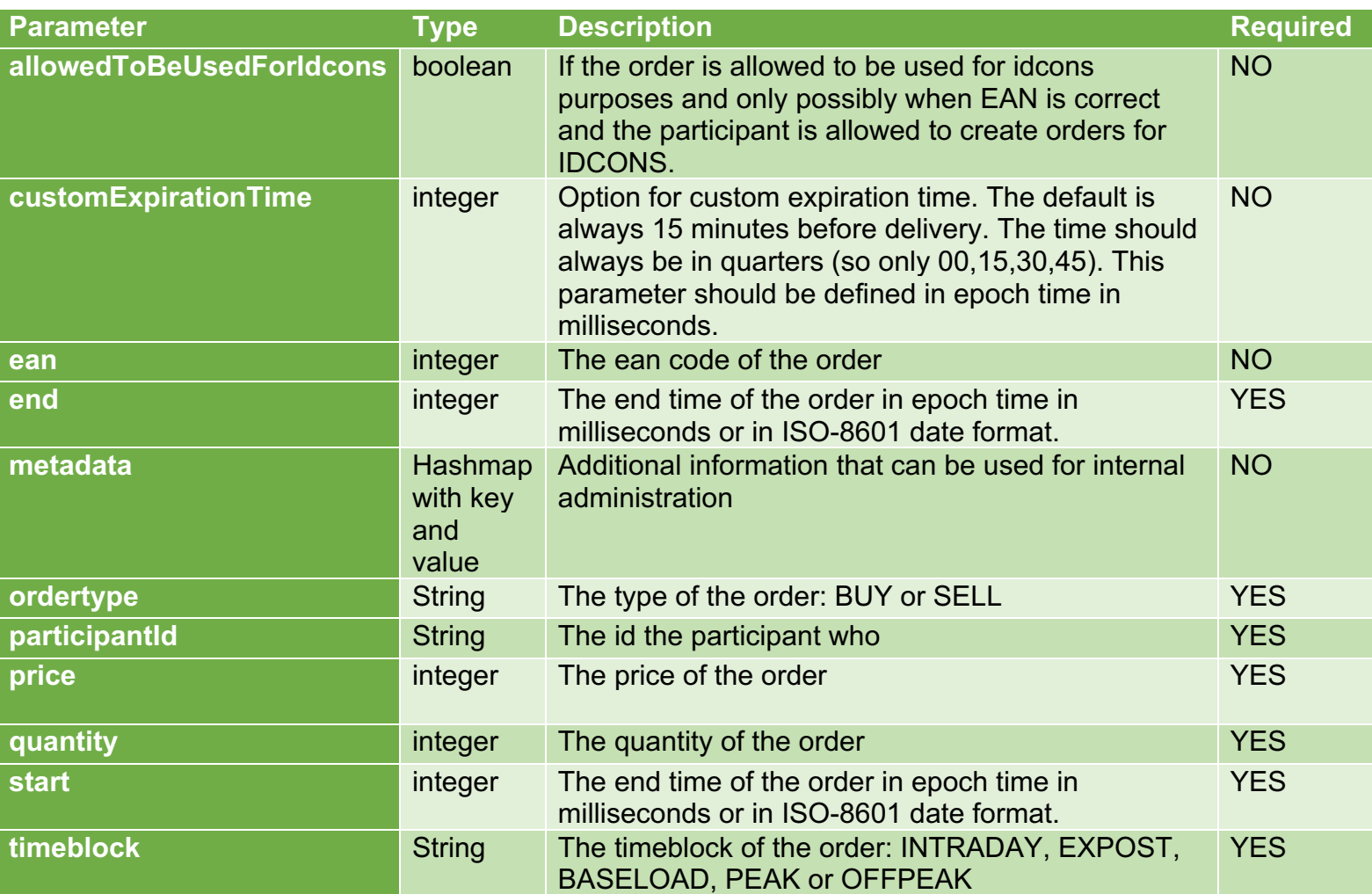

## Appendix B

Rate limiting explained:

You will have a maximum of 30 request available and after every 2 seconds you will get another request, so let's say you do a request then you will 29 requests remaining and after 2 seconds another request will be added, so you will have 30 requests again. The total of request cannot be more than 30. If you do exceed the requests, you will get the following error:

{ "status": 429, "error": "Too Many Requests", "message": "You have exhausted your API Request Quota" }

In the header there will be 2 keys which will tell you how many requests you have left and how long you will have to wait before you can do another request these keys are called:

X-Rate-Limit-Retry-After-Seconds

and

X-Rate-Limit-Remaining.

If you have any questions, please send a mail to daniel.bronder@etpa.nl